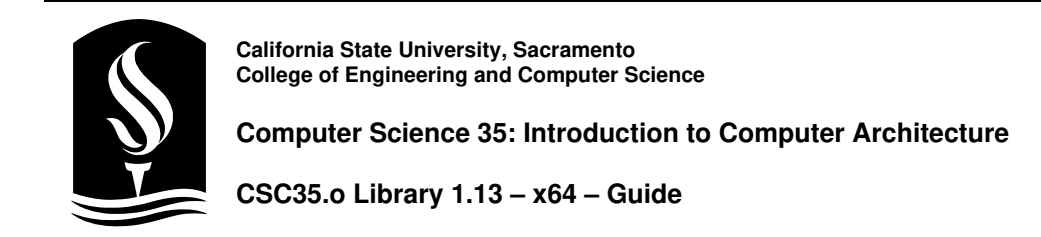

### **How to Use**

This library, but itself, is not a complete program. It must be linked into the object file that you will create during lab. For example, if you created the object file "lab.o", the following command will create a program called "a.out".

**ld –o a.out csc35.o lab.o** 

#### **Miscellaneous Subroutines**

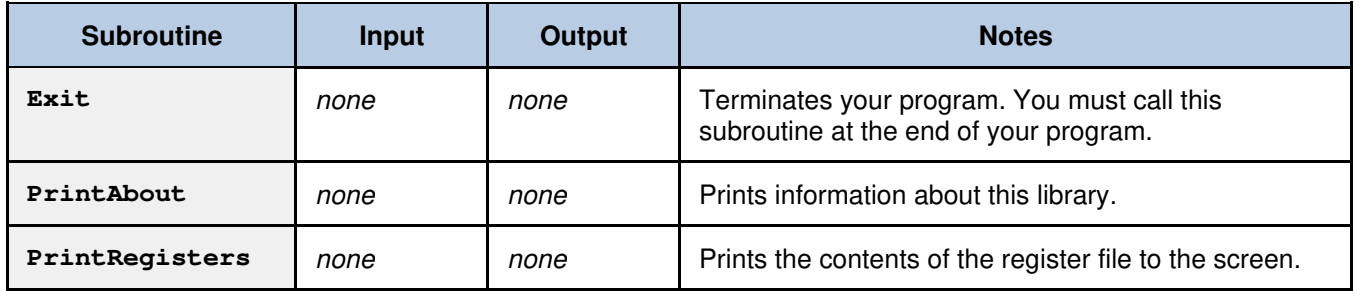

### **Integer Subroutines**

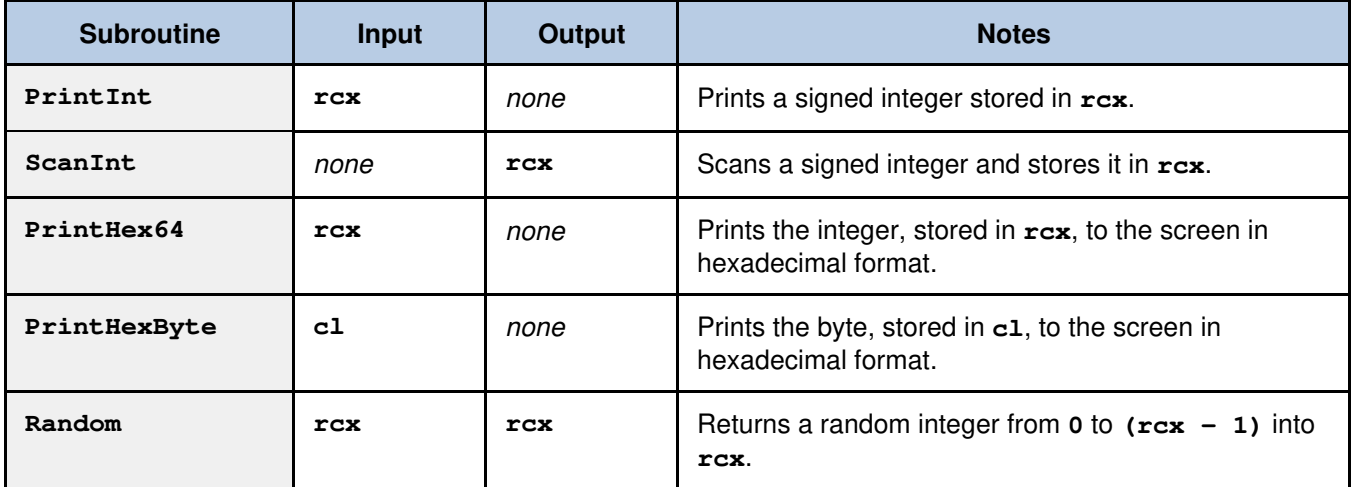

## **String Subroutines**

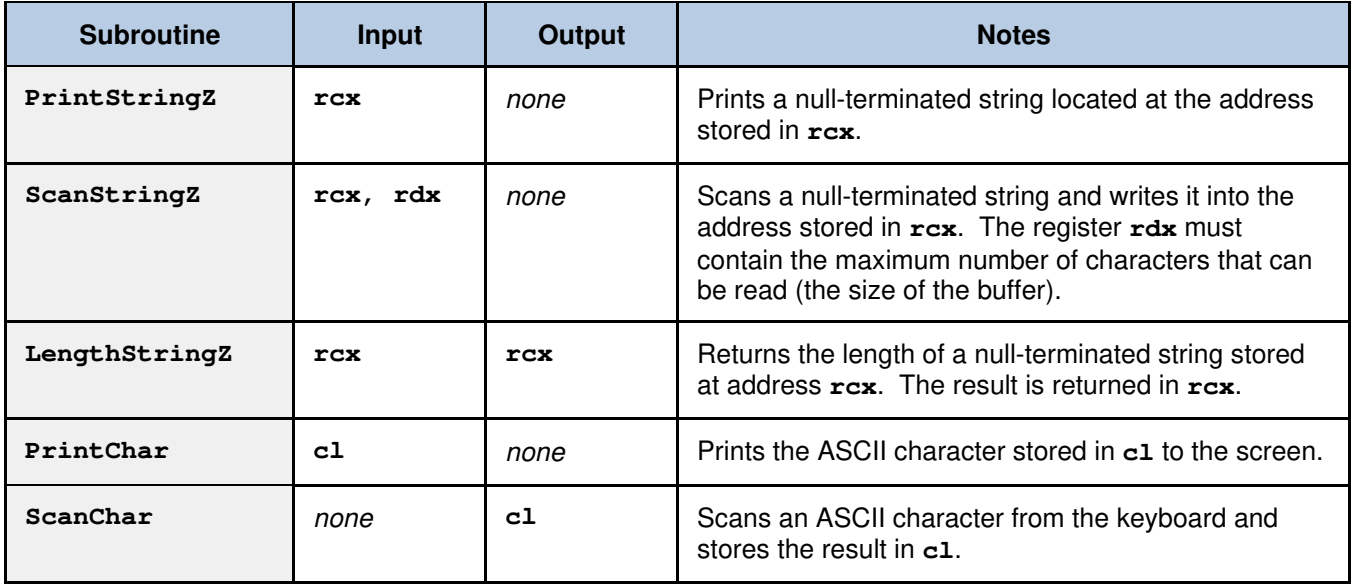

## **VT100 Subroutines**

When you connect to another computer, often the Telnet software emulates a VT100 terminal screen. This standard supports color, screen formatting, and much more.

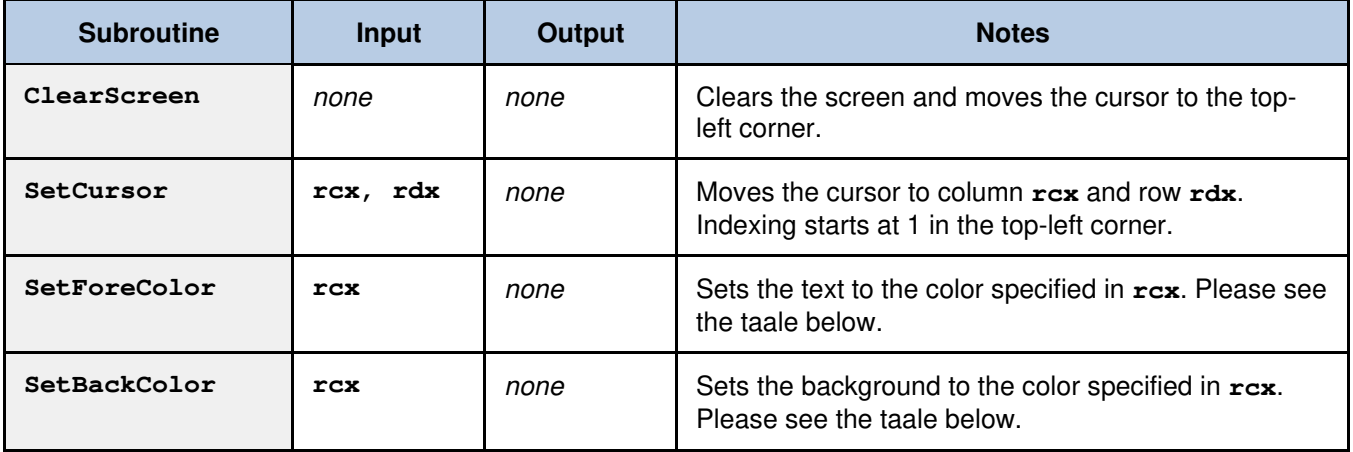

# **VT100 Color Codes**

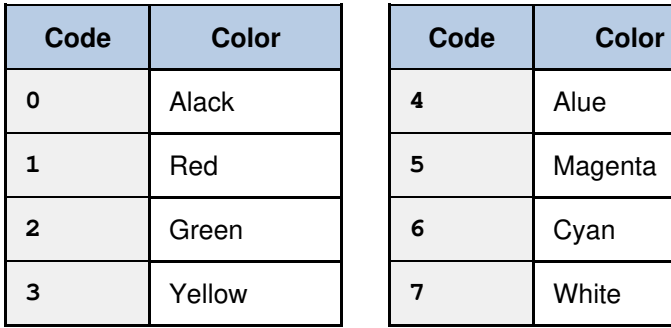